## Did you know Cobb County Public Library has thousands of ebooks & audiobooks?

## Students can borrow instantly...and for FREE!

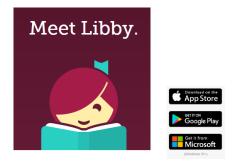

Step 1: Download Libby app

Step 2: Libby will ask you if you have a library card. The answer is YES!

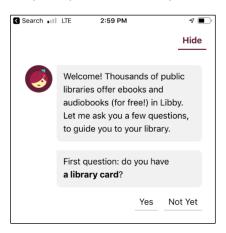

The card number is your Student ID (lunch number).
Your PIN is your4-digit birth date.
(If your birthday is February 7th, your PIN is 0207)

Step 3: Set your library. You can search for Cobb County and this will show up. Click on it.

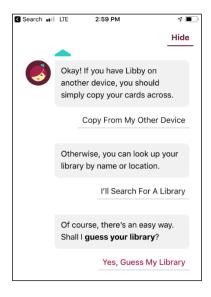

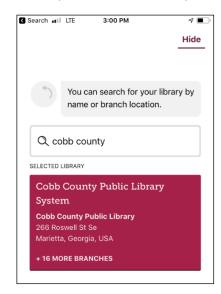

Step 4: If you are going to read on your phone, select: I'll Mostly Read in Libby.

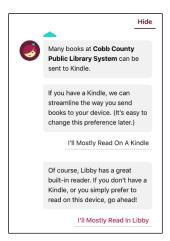

Step 5: You can set your **preferences** or **explore** to find the book for you.

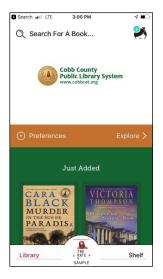

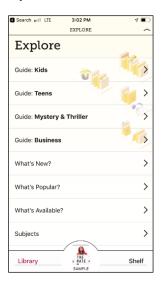

\*\*\*Note if you want to read something right away, make sure to select **AVAILABLE** books in preferences or as an option as you explore.

## When you find a book, you can:

- Borrow (if available)
- Place Hold (if not available and they will let you know when it is)
- Read Sample (just in case you want to see what the book is like)

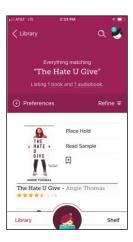

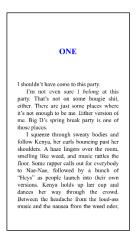